# 動きを伴う学習活動における人の位置情報取得提示方法に関する検討

# A Study on the Method of Detection and Display of Position Information in Response-based Activities

柏木 治美 $^{*1}$ , 康 敏 $^{*2}$ , 大月 一弘 $^{*2}$ Harumi KASHIWAGI<sup>\*1</sup>, Min KANG<sup>\*2</sup>, Kazuhiro OHTSUKI<sup>\*2</sup> \*1 神戸大学国際コミュニケーションセンター \*1 School of Languages and Communication, Kobe University \*2 神戸大学国際文化学研究科 \*2 Graduate School of Intercultural Studies, Kobe University Email: {kasiwagi, kang, ohtsuki}@kobe-u.ac.jp

あらまし:本研究では,人の位置情報を学習者の行動履歴に活用することを考え,動きを伴う学習活動 における人の位置情報取得提示方法を検討している.ここでは,取得したデータをどのように提示すれ ば,学習者の学習事項に関する定着度や弱点,つまずき等の一端が捉えられるか,その方法を探ってい る. 本稿では、kinect を用いて位置情報取得提示ソフトを試作し、室内におけるユーザの位置情報を取 得して、取得したデータをプロットする方法を検討した.試作したソフトを用いて試用実験を行い、ユ ーザの位置情報(移動)が正常にプロットされるかどうかを検証するとともに,学習事項に関する定着 度やつまずきの一端を捉えるために,取得したデータをどのように提示すればよいかについて考察した.

キーワード:位置情報,情報提示,行動履歴,Kinect,外国語活動

### 1. はじめに

実空間における人や物の位置や動きに関する情 報が取得できれば,様々な分野に活用することが期 待できる.訓練や教育の分野においても,各種セン サによりこのような情報を取得し活用する取組が進 められている(1)(2).

本研究では,人の位置情報を学習者の行動履歴 に活用することを考え,動きを伴う学習活動におけ る人の位置情報取得提示方法を検討している<sup>(3)</sup>. こ こでは、取得したデータをどのように提示すれば, 学習者の学習事項に関する定着度や弱点,つまずき 等の一端が捉えられるか,その方法を探っている.

本稿では、kinect を用いて位置情報取得提示ソ フトを試作し,室内におけるユーザの位置情報を取 得して,取得したデータをプロットする方法を検討 する. 試作したソフトを用いて、指示を聞いて動く といった活動を例に試用実験を行い,ユーザの位置 情報(移動)が正常にプロットされるかどうかを検 証するとともに,学習事項に関する定着度やつまず きの一端を捉えるために,取得したデータをどのよ うに提示すればよいかについて考察する.

以下、2章では試作した位置情報取得提示ソフ トについて述べ,3章では試作ソフトを用いた試用 実験について述べる.4章で学習者の学習事項に関 する定着度やつまづきの一端を捉えるために、取得 したデータをどのように提示すればよいかについて 考察する. そして、5章で本稿を総括する.

### 2. 位置情報取得提示ソフトについて

図1および図2に試作ソフトの画面例を示す. 図 2 のウインドウ①が問題の選択ウインドウであり, 問題番号を選択すると,該当する問題映像がウイン ドウ②より出力される.映像音声の再生回数等に関 するデータについては,「問題映像番号, データ取得 時刻」等のデータフォーマットを準備する.

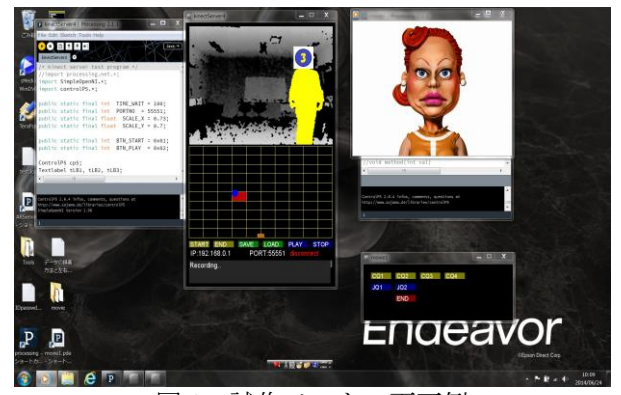

図1 試作ソフトの画面例

図 2 のウインドウ③がユーザの位置をプロットし て提示するウインドウである.ウインドウ③上の START ボタンを押すと Kinect 関連データの取得を 開始し, END ボタンにより取得を終了する. 取得し たデータは SAVE ボタンによりテキストとして保存 される.保存したデータは LOAD ボタンによりデー タを呼び出し,PLAY ボタンにより,ユーザの動き (移動) がマトリックストに再生される. 人の位置

## 教 育 シ ス テ ム 情 報 学 会 JSiSE2014 第 39 回 全 国 大 会 2014/9/10 ~ 9/12

に関するデータについては、Kinect で取得可能な20 か所の人体部位データのうち,頭のデータを取得す る.ここでは,「ユーザ ID, データ取得時刻,X 座 標. Z 座標. マトリックス番号| 等のデータフォー マットを準備し取得する.

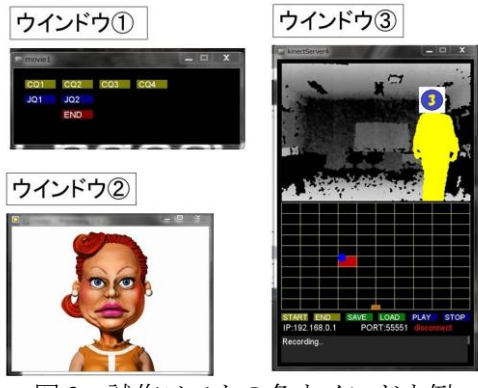

### 図2 試作ソフトの各ウインドウ例

## 3. 試用実験

試用実験でモニタする主な人の動きについて述べ る.ここでは,図 3 のように,室内の計測可能な範 囲に,学校や郵便局等のイラストが置かれている. ユーザは「~へ行ってください」「~へ行ってからー へ行ってください」等の映像音声指示を聞いて、該 当する場所(イラスト)まで動く.このような実験 により、図2ウインドウ3のマトリックス上にユー ザの位置情報(移動)が正常にプロットされるかど うかを検証する.そして,プロットされたデータを どのように提示すれば,ユーザの定着度やつまずき の状況が把握できるかについて考察する.

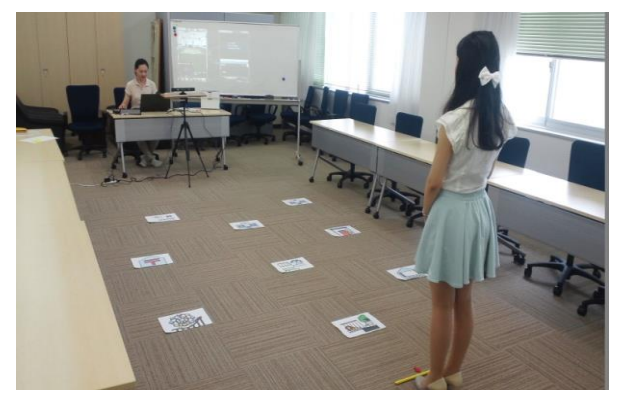

図 3 試用実験の様子

### 4. 考察

ユーザの動きを図 2 のウインドウ③のようにプロ ットした場合,時間とともに移動する様子が提示さ れ,ユーザが動いたプロセスを具体的に詳細に把握 することができる.一方,外国語で指示を聞いて動 くといった外国語活動への応用を考える場合、指示 が聞き取れたか,指示が理解できているのかを確認 するため,目的地へ到達できたか,あるいは間違っ た場所へ行ったのか等,ユーザの状況が一目で把握

しやすいものも望まれる.そのため,図 4 のように, 時間軸を用いてユーザが到達した場所を時系列で表 示することもわかりやすく提示する一方法と考える.

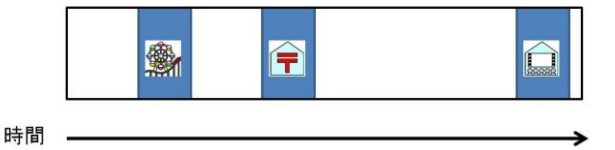

図 4 時系列で到達した場所を提示する方法

また、図2のウインドウ3のように、ユーザの位 置がプロットされただけでは,ユーザが指示された 場所に到達したのか,間違った場所に行ったのか等 がわかりづらいため,目的の場所やその他の関連す る場所をマトリックス上にアイコンで提示すること により,ユーザがどこに到達したかが一目で把握で きるような工夫も考えられる.

### 5. おわりに

本稿では、kinect を用いて位置情報取得提示ソフ トを試作し,室内におけるユーザの位置情報を取得 して,取得したデータをプロットする方法を検討し た. 試作したソフトを用いて試用実験を行い、ユー ザの位置情報(移動)が正常にプロットされるかど うかを検証するとともに,学習事項に関する定着度 やつまずきの一端を捉えるために、取得したデータ をどのように提示すればよいかについて考察した.

今後は考察の結果をもとに,学習者の状況を一目 で把握しやすいものにするため,時間軸を用いて到 達した場所を時系列で提示する方法や,目的の場所 等を試作ソフト画面のマトリックス上にアイコンで 提示する等の改善を行っていきたい.

#### 謝辞

本研究は文部科学省科学研究費補助金(基盤研究 (C)課題番号 24501134)の助成を受けている.

#### 参考文献

- (1) 越智洋司:"Kinect を利用したエア・スクワット訓練 支援システムの開発", 教育システム情報学会誌, Vol.30, No. 1, pp. 98-103 (2013)
- (2) 岡本勝,松原行宏:"Kinect による拡張現実技術を 用いた弓道の射形学習支援環境の構築",教育シス テム情報学会第 38 回全国大会講演論文集, pp.105-106 (2013)
- (3) 柏木治美,康敏,大月一弘:"学習活動における行 動履歴のための人や物の位置情報検出方法の検討", 教育システム情報学会研究報告, Vol.27, No.5, pp.9-12 (2012)